## **Avaya Voicemail System**

When you first call your voicemail, you will need to set it up.

- 1. You will be prompted for your extension. You can hit the # button no need to enter extension when calling from your computer.
	- 1. To find your extension, click on the Person Icon on upper Left  $\mathbf{B}$

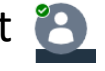

- 2. The program will prompt you for your password, 0000#
- 3. Then ask you to create a new password (must be 6 numbers long)
- 4. You will be prompted to say your name
- 5. Last, you will hear a menu of options. The next slide shows the options available.

Just like our current program, there are many types of voicemails you can set up: *To keep things simple, stick with All Calls and Temporary Greetings.* 

- **All calls**  anyone calling will receive this voicemail
- **Internal calls**  As it sounds anyone calling from within the company using your extension will get this message
- **External calls**  Anyone using your 10 digit number to call will get this message
- **Engaged calls**  If you are on the phone, this is what customers will hear
- **No Reply**  if your phone rings and you do not pick up
- **Temporary Greeting**  Perfect for vacation or out of office days. This can be changed as often as needed without changing your primary greeting.

## **Voicemail Menu**

**Press:**

**1 to Record** To send voice messages to other phones

- **2 to Retreive Message** All voicemail will be emailed
- **3 for Greetings** Use this to set up your voicemail

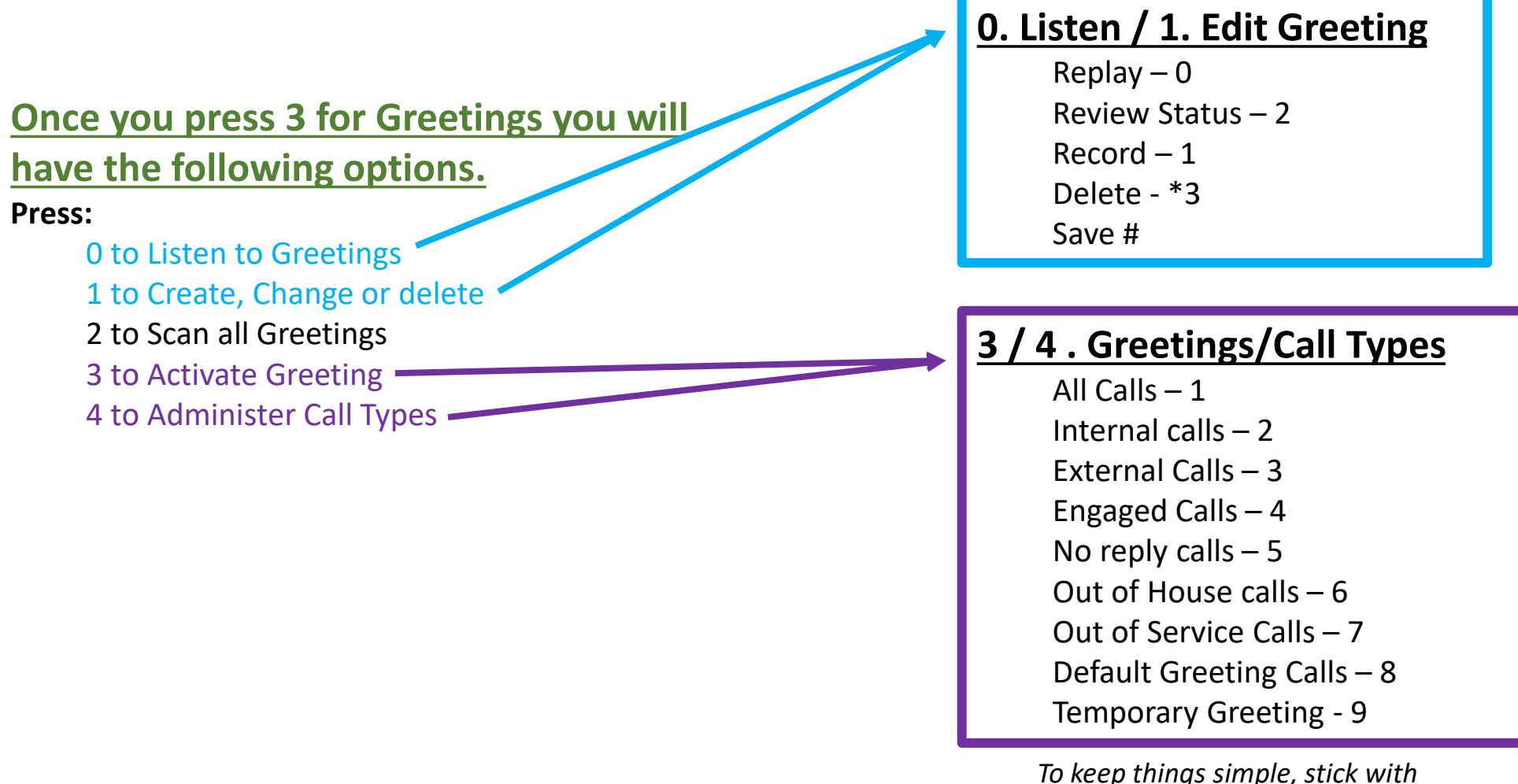

*All Calls and Temporary Greetings.*